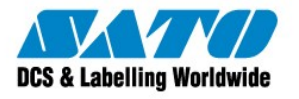

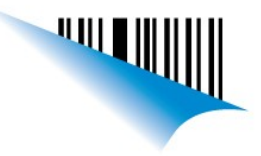

Buenos Aires, 1 de Marzo de 2013 **Página 1** 

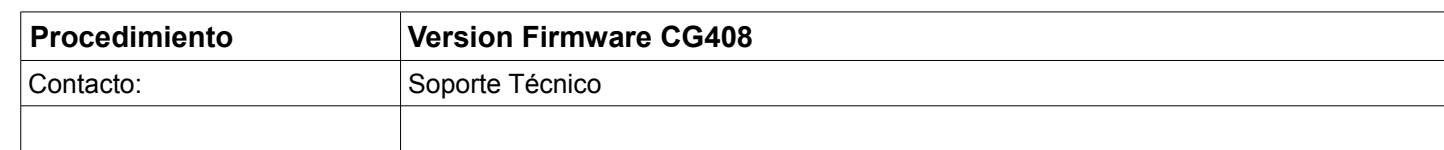

La impresora CG408 tiene la capacidad de emular diferentes tipos de lenguajes. Dependiendo el lenguaje emulado, el tipo de firmware variará.

Firmware Standard (Solo SBPL) **39.00.XX.XX** Firmware EPL **39.60.XX.XX** Firmware ZPL **39.49.XX.XX** Firmware DPL **39.43.XX.XX**

Para ver la versión de firmware instalada en la impresora realizaremos un **[Factory Test](http://200.89.153.186:8887/Home/Details/10057)**. También podemos ver la versión dentro de nuestra herramienta **[SATO All in One](http://www.satoargentina.com/biblioteca-de-recursos/recursos-sato/software/all-in-one-printer-utility.aspx)**. Una vez conectada la impresora abriremos el **[SATO All in One.](http://www.satoargentina.com/biblioteca-de-recursos/recursos-sato/software/all-in-one-printer-utility.aspx)** Clickearemos en el boton de "Auto discovery".

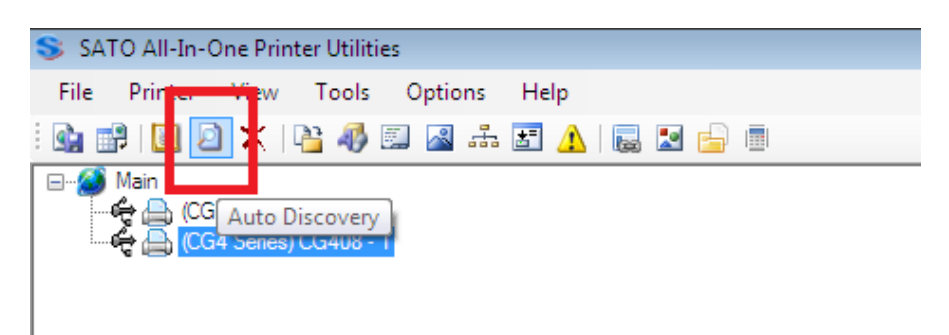

El programa autodetectara la impresora conectada agregandola a nuestra lista de impresoras. Una vez agregada la impresora podremos ver la versión de firmware en el margen derecho de la pantalla o clickean clickeando en "Edit Information"

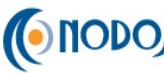

CONCO Sato Argentina S.A. Pola 3166 (C1439ENL) C.A.B.A. Argentina Tel.(5411) 4887-9000 Fax.(5411) 4638-5049

www.satoargentina.com.ar

www.nodos.com.ar

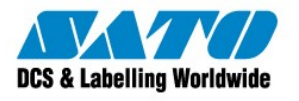

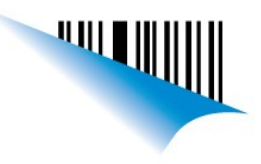

## Buenos Aires, 1 de Marzo de 2013 **Página 2**

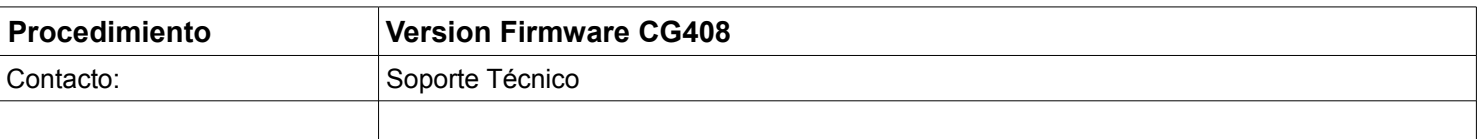

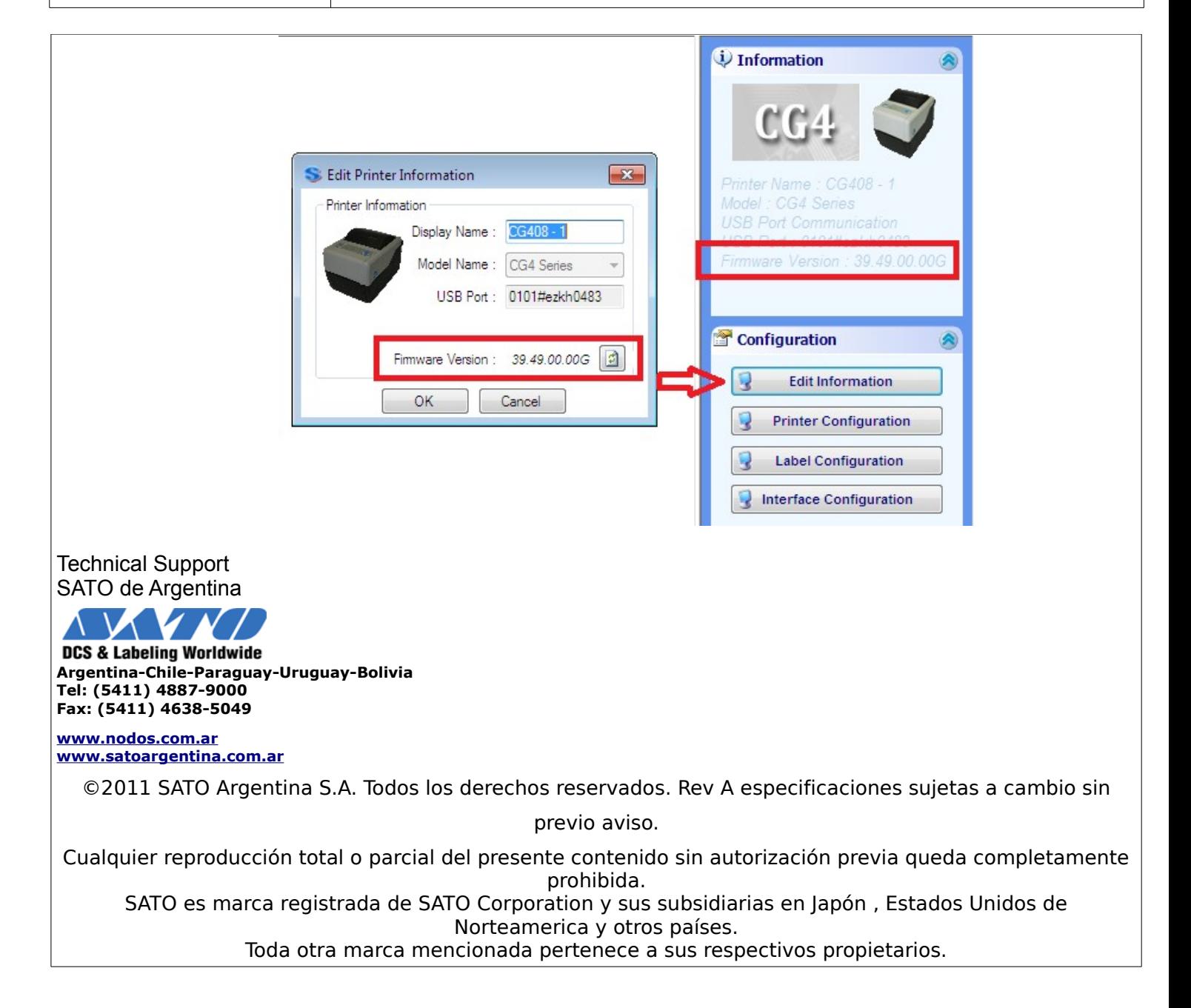

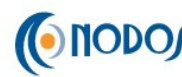

CONCO Sato Argentina S.A. Pola 3166 (C1439ENL) C.A.B.A. Argentina Tel.(5411) 4887-9000 Fax.(5411) 4638-5049

www.satoargentina.com.ar

www.nodos.com.ar